# **Bugs 20EIS** Руководство пользователя

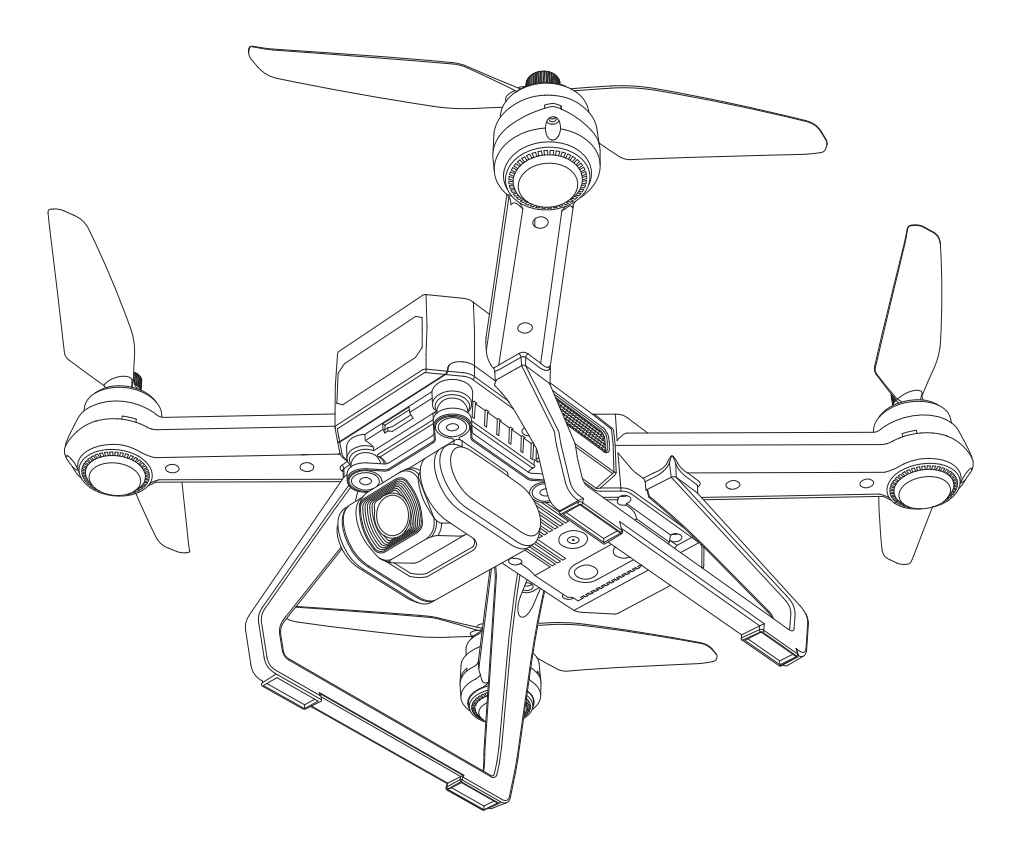

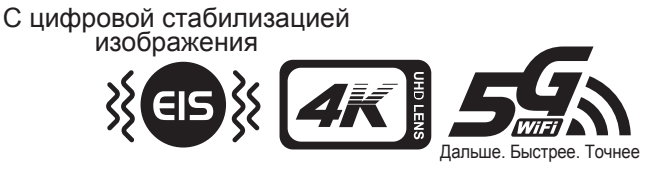

# Cодержание

# Характеристики изделия

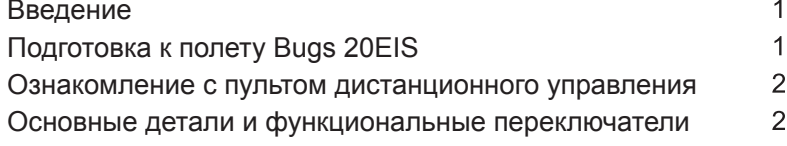

# Дрон

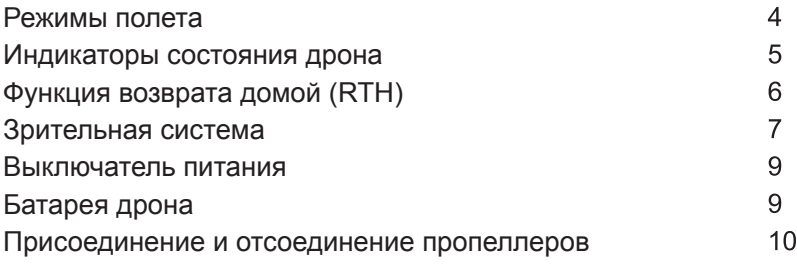

# Пульт ДУ

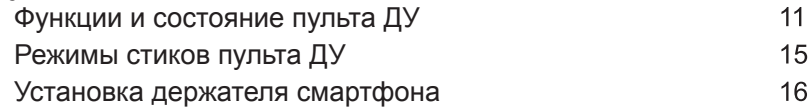

# Загрузка и установка программы

Вид от первого лица (FPV) в реальном времени "M RC PRO"

# Полёт

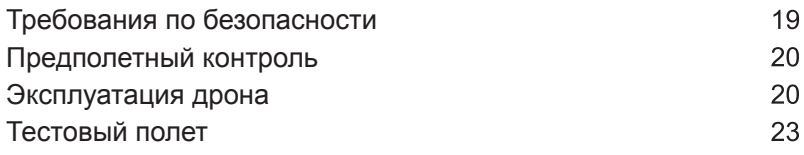

# Приложение

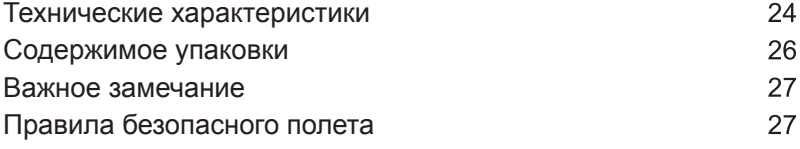

# Характеристики

В этом разделе представлены функции и рекомендации по установке Bugs 20EIS, а также перечислены компоненты дрона и пульта дистанционного управления.

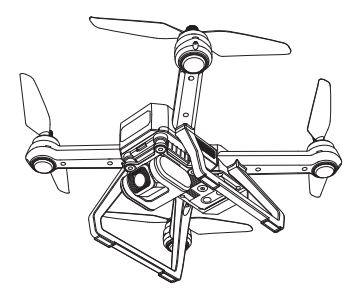

# Введение

- Bugs 20EIS оснащен системой зрительного позиционирования и системой GPS. Он может зависать в воздухе и стабильно летать в открытом пространстве и внутри помещений. Дрон оснащен функцией автоматического возврата (RTH) и другими интеллектуальными режимами, такими как: Полет по орбите, Следуй за мной и Полет по точкам. Bugs 20EIS может снимать 4K видео.
- Пульт ДУ оснащен полным набором функциональных кнопок, с ним можно реализовать различные действия и настроить дрон и камеру. На дисплей пульта ДУ передается не только HDвидео в реальном времени, но и информация о параметрах полета. Складная конструкция пульта улучшает опыт управления для пользователя. Выдвигающаяся конструкция делает хранение и переноску проще и надежнее. Подвесом камеры (Gimbal), можно регулировать угол наклона камеры до 90 градусов прямо в полете.
- Максимальная скорость полета составляет 40 км/ч.
- **EIS (Цифровая стабилизация изображения) включена по умолчанию, взаимодействует с режимом "Фотографии Slow Mode", позволяет получить стабилизацию для изображений.**

# Подготовка к полету Bugs 20EIS

#### Установка батареи

Вставьте батарею в батарейный отсек в задней части дрона, нажимая с соответствующим усилием. Убедитесь, что вы услышали щелчок, указывающий на то, что батарея надежно установлена.

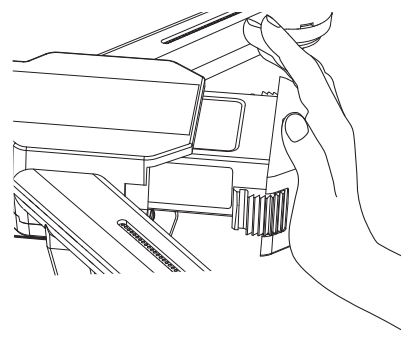

Внимание: батарея должна быть установлена надежно, в противном случае это может повлиять на безопасность полета. Дрон может разбиться из-за отключения электроэнергии во время полета.

### Ознакомление с пультом дистанционного управления

#### Установка батареи в пульт ДУ

- Шаг 1: Разверните ручки и откройте крышку батарейного отсека (Рис. 1);
- Шаг 2: Установите 2 батарейки типа АА в батарейный отсек в соответствии с полярностью (Рис. 2);
- Шаг 3: Закройте батарейный отсек (Рис. 3).

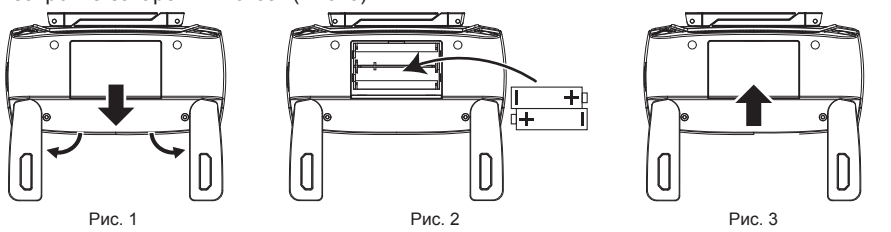

- Вставляйте батарейки в правильной полярности.
	- Неперезаряжаемые батареи не подлежат зарядке; пульту нужны две батарейки АА.
		- Не смешивайте старые и новые батареи.
		- Не смешивайте щелочные, стандартные (углерод-цинковые) или перезаряжаемые (никель-кадмиевые) батареи.
		- Аккумуляторные батареи должны быть удалены из дрона перед зарядкой.
		- Аккумуляторы следует заряжать только под присмотром взрослых.
		- Разряженные батареи должны быть удалены из дрона.
		- Клеммы питания не должны быть замкнуты.

### Основные детали и функциональные переключатели

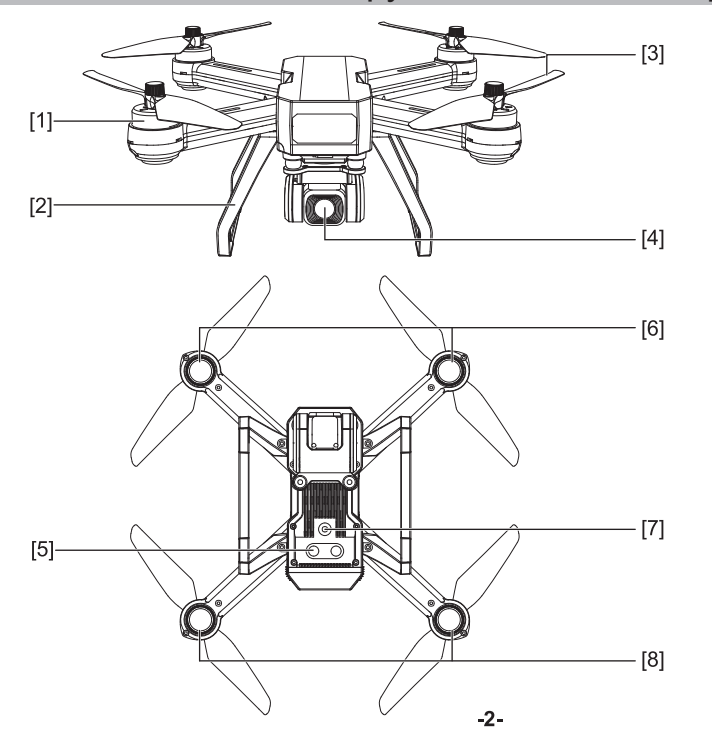

- [1] Бесщеточный мотор
- [2] Шасси
- [3] Пропеллер
- [4] Камера

- [5] Нижние огни
- [6] Передний свет
- [7] Линзы зрительного позиционирования
- [8] Задний свет

### Bugs 20EIS Руководство пользователя

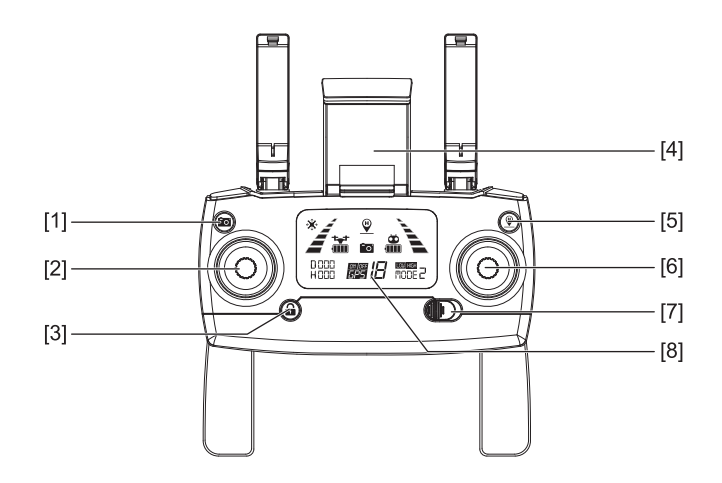

- [1] Фото/Видео
- [2] Левый стик
- [3] Блок/Разблок
- [4] Держатель смартфона
- [5] Возврат одной кнопкой (RTH)
- [6] Правый стик
- [7] ВКЛ/ВЫКЛ
- [8] LCD экран

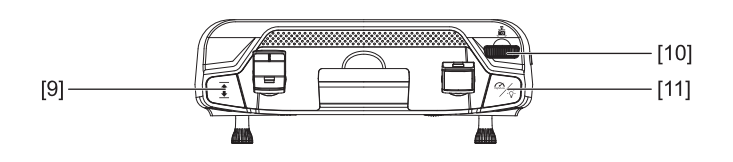

- [9] Взлет/Посадка одной кнопкой
- [10] Триммер подвеса камеры (Gimbal)
- [11] Переключатель подсветки (короткое нажатие); Высокая/Низкая скорость (длинное нажатие)
	- [12] Переключатель режима GPS

 $-[12]$ 

# Дрон

В этом разделе представлены функции и особенности Bugs 20EIS.

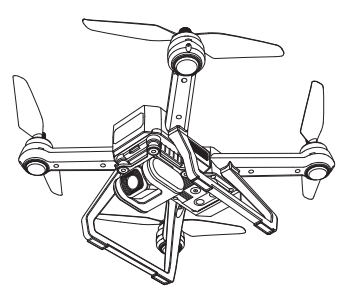

### Режимы полета

В Bugs 20EIS доступны следующие режимы полета:

#### Режим GPS:

- Когда дрон находится в режиме GPS, он может принимать сигнал GPS для точного зависания.
- Если сигнал GPS слабый, дрон перейдет в режим удержания высоты или в режим оптического
- позиционирования. (В конкретной ситуации обратите внимание на строку состояния в приложении). • Если сигнал GPS слабый, пожалуйста сразу приземляйте дрон, чтобы избежать несчастных случаев.
- Примите во внимание, что не следует запускать дррн в местах со слабым сигналом GPS или в узких местах, чтобы избежать несчастных случаев.

#### Режим зрительного позиционирования:

- Если сигнал GPS слабый или недоступен, а высота полета составляет менее 3 метров, дрон автоматически перейдет в режим зрительного позиционирования. С помощью этой системы дрон может выполнять точное позиционирование и аккуратно зависать.
- Если сигнал GPS слабый или недоступен, а высота его полета превышает 3 метра, он перейдет в режим удержания высоты и не сможет точно выполнить зависание. В сложившейся ситуации у пользователя должны быть знания базовых операций по управлению дроном.

# Индикаторы состояния

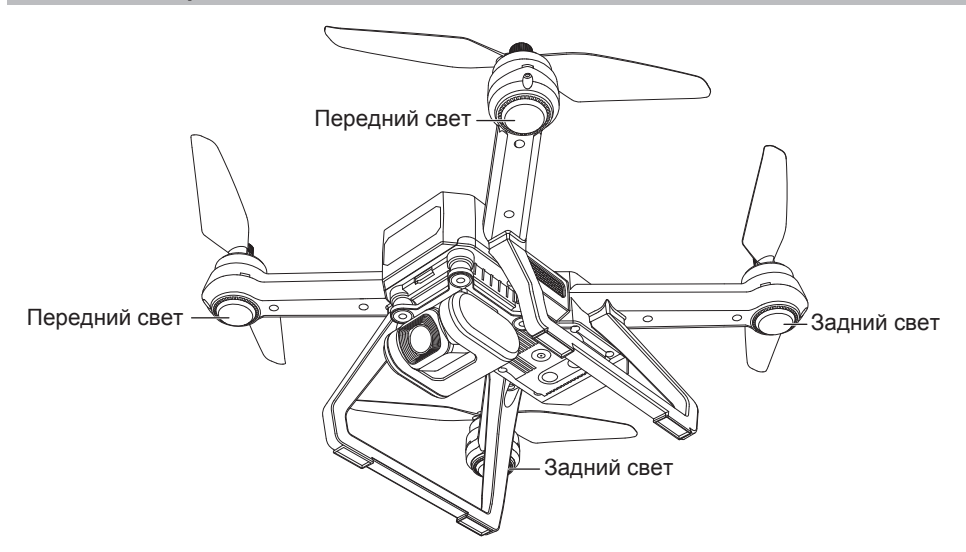

### Индикатор состояния дрона

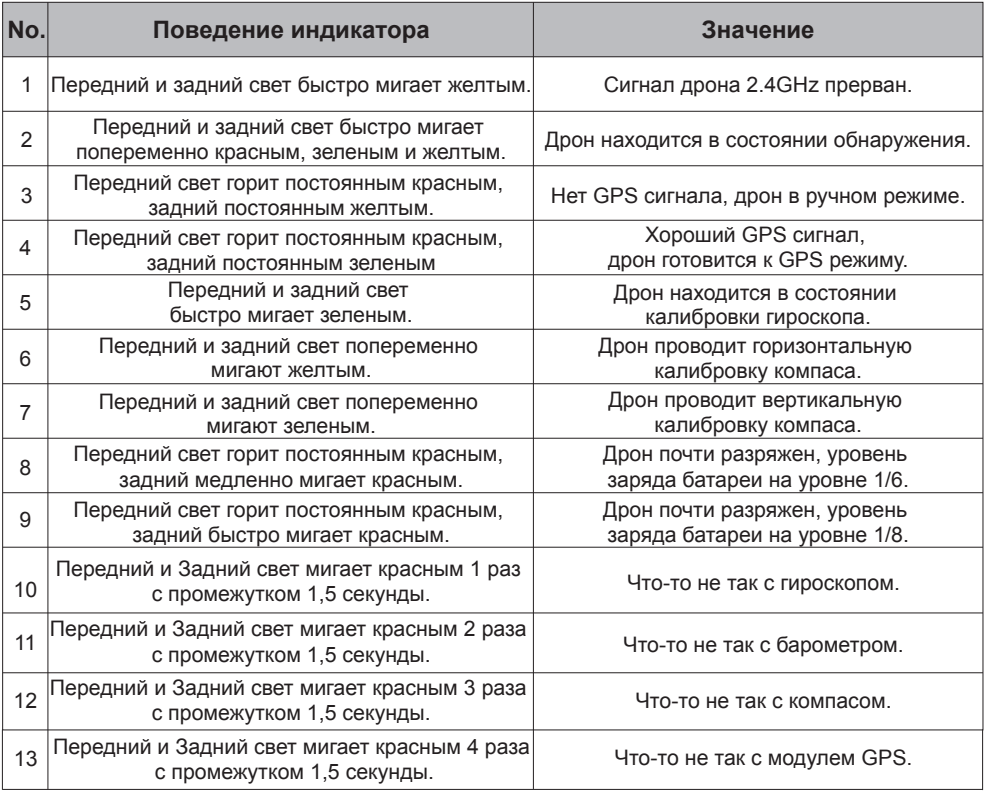

# Возврат домой. (Return-To-Home) (RT

Процедура RTH возвращает дрон к последней зарегистрированной домашней точке. Существует три типа процедур RTH: умный RTH, низкий уровень заряда батареи RTH и отказоустойчивый RTH. В следующих разделах они подробно описаны.

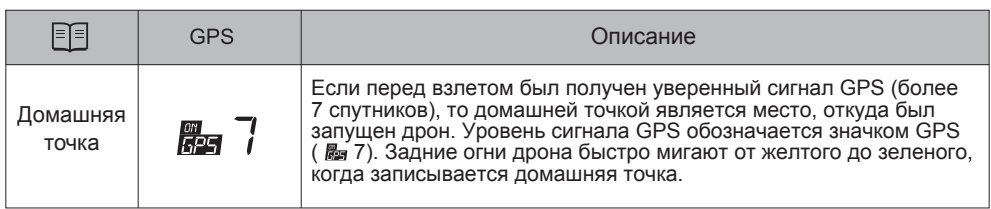

- Дрон не может избежать препятствий, когда он летит назад с запущенной функцией RTH. Убедитесь перед возвратом, что на пути нет препятствий.
- Дрон не может вернуться в исходное положение, если сигнал GPS слабый или недоступен.
- Дрон прекратит подъем и затем вернется в исходное положение, если пользователь переместит ручку дросселя для подъема на высоту 15 метров или выше во время Умного RTH.
- Если сигнал GPS отсутствует и сигнал от пульта ДУ потерян в течение более 6 секунд, дрон не может вернуться домой, медленно опустится на землю и заблокируется.

#### Умный RTH

Когда сигнал GPS доступен (видно более 7 спутников), используйте кнопку RTH на пульте ДУ (Рис.1) или нажмите кнопку RTH в приложении «M RC PRO» (Рис. 2) и следуйте инструкциям на экране для запуска Умного RTH. Вы можете использовать пульт ДУ, чтобы вести дрон вокруг препятствий. Вы можете снова нажать кнопку RTH, чтобы выйти из процедуры RTH и восстановить контроль над дроном.

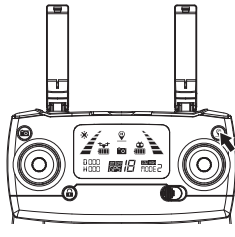

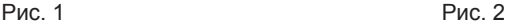

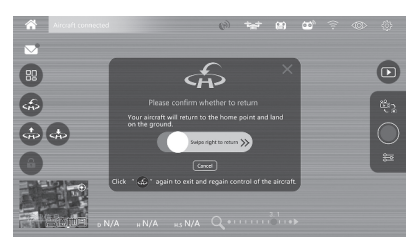

#### RTH Низкого заряда

Защита при низком уровне заряда батареи срабатывает, когда интеллектуальная батарея разряжается до положения, которое повлияет на безопасное возвращение дрона. Пользователям рекомендуется вернуть дрон на домашнюю точку или посадить беспилотник сразу после появления соответствующего запроса.

- 1. Когда задние огни дрона медленно мигают, а на пульте ДУ или в приложении отображается значок батареи « ». Слышен сигнал "Бип Бип". В этот момент дрон автоматически вернется в исходное положение, если высота полета превышает 30 метров или расстояние полета от домашней точки превышает 100 метров. Пользователь не сможет отменить возврат кнопкой " $\mathcal{P}$  ".
- 2. Когда задние огни дрона медленно мигают, а на пульте ДУ или в приложении отображается значок батареи « ». Слышен сигнал "Бип Бип Бип". В этот момент дрон автоматически вернется в исходное положение, если высота полета превышает 15 метров, или расстояние полета от домашней точки превышает 15 метров. Как только высота полета дрона будет менее 15 метров или дальность полета будет менее 15 метров, он автоматически приземлится.

Внимание: когда дрон автоматически возвращается домой с функцией RTH низкого заряда батареи, вы не сможете отменить процедуру RTH, нажав кнопку RTH, чтобы восстановить контроль над дроном.

#### Отказоустойчивый RTH

Хороший сигнал GPS (количество спутников GPS превышает 7), компас работает, и домашняя точка успешно записана. Если сигнал от пульта ДУ прерывается более чем на 6 секунд, а управление через приложение отключено, Отказоустойчивый RTH возьмет на себя управление, чтобы вернуться на домашнюю точку. Если сигнал восстанавливается во время возвращения домой, то полет домой все равно продолжится. Пользователь может отменить его с помощью кнопки RTH и вернуть право управления дроном.

### Зрительная система

Система зрительного позиционирования состоит из модулей линз оптического потока. Система оптического потока - это система позиционирования изображения, позволяющая определить местоположение самолета с помощью оптического изображения, что обеспечивает точное позиционирование и безопасный полет.

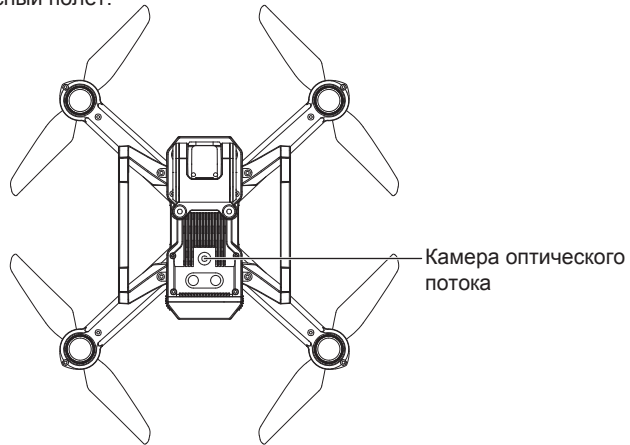

#### Функционирование системы зрительного позиционирования

Система зрительного позиционирования обычно используется в помещении, когда сигнал GPS слабый или недоступен. Лучше всего работает, когда высота полета дрона менее 3 метров.

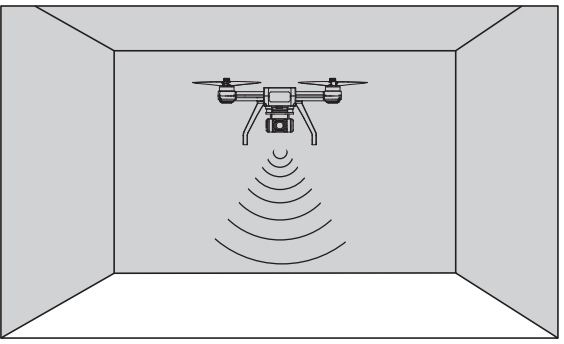

Точность системы обзора зависима от силы света и особенностей текстур поверхности. Как только датчик изображения и ультразвуковой датчик недоступны, ваш дрон автоматически переключится в ручной режим. Осторожно эксплуатируйте дрон в следующих ситуациях:

- 1. Быстрый полет на высоте ниже 0,5м.
- 2. Пролетая над монохромными поверхностями (например, чисто черный, чисто красный, чисто зеленый).
- 3. Пролетая над яркими светоотражающими поверхностями или поверхностями, склонными к отражению.
- 4. Пролетая над водой или прозрачными поверхностями.
- 5. Пролетая над поверхностями движущихся объектов (например, толпами, покачивающимися объектами и стеклом).
- 6. Пролетая над областью, где свет меняется очень быстро.
- 7. Пролетая над очень темными поверхностями (люкс <10) или очень яркими (люкс> 10 000).
- 8. Пролетая над поверхностями без четких текстур.
- 9. Пролетая над поверхностями с сильно повторяющимися текстурами (мелкая плитка однородного цвета).
- 10. Пролетая над поверхностями, которые наклонены более чем на 30 градусов.
- 11. Скорость полета должна контролироваться, чтобы не быть слишком быстрой. Когда дрон находится на расстоянии 1 метра от земли, скорость полета не должна превышать 5 м/с; Когда дрон находится на расстоянии 2 метра от земли, скорость полета не должна превышать 14 м/с.
- Держите датчики всегда в чистоте.
- Система обзора эффективна только тогда, когда дрон находится в диапазоне высоты 3 метра.
- Убедитесь, что свет достаточно яркий, а поверхности с четкими текстурами, чтобы система визуального контроля могла контролировать движение благодаря распознаванию текстур грунта.
- Система зрительного позиционирования может не работать должным образом, когда дрон пролетает над водой, над плохо освещенными поверхностями и поверхностями без четких рисунков или текстур.
- При недостаточном освещении включите дополнительное освещение дрона.

### Включение/Выключение питания дрона

Нажмите и удерживайте кнопку питания в течение 3 секунд, дрон включится, издаст звук включения, а индикатор включится и будет светиться без миганий. Нажмите и удерживайте кнопку питания в течение 3 секунд, дрон выключится, а индикатор погаснет.

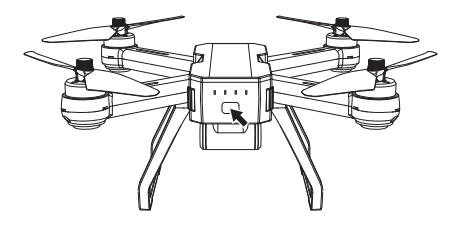

### Батарея дрона

- Изготовлена из высокоэнергетических аккумуляторных ячеек;
- Стандартная емкость аккумулятора составляет 7,6 В 3400 мАч.

#### Зарядка батареи дрона

Полностью зарядите аккумулятор перед каждым использованием.

Убедитесь, что для зарядки используется официально поставляемый USB-кабель. Время зарядки составляет около 5,5 часов.

- Низкий заряд: индикатор батареи будет быстро мигать;
- Во время зарядки: индикатор батареи будет мигать по очереди;
- Полностью заряжен: индикатор батареи останется включенным.
- \* Приведенные выше данные о зарядке основаны на тесте адаптера 5В 2A Использование другого адаптера повлияет на данные зарядки.
- Рекомендуется использовать 5В 2A-2.1 A адаптер для зарядки.
- Обратите внимание, что адаптер для зарядки (как на картинке) не входит в комплект.

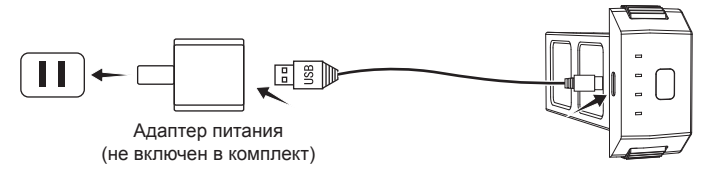

- Требуется наблюдение взрослых, пока с этой моделью играют дети.
	- Используйте только батареи того же или эквивалентного типа, как рекомендовано.
	- Вставляйте батареи с правильной полярностью.
	- Перед зарядкой аккумуляторные батареи должны быть удалены из дрона.
	- Аккумуляторные батареи должны заряжаться только под наблюдением взрослых.
	- Из дрона должны быть извлечены севшие батареи.
	- Клеммы питания не должны быть закорочены.
	- Все компоненты питания и зарядки следует регулярно проверять на предмет возможной опасности, например, на повреждение кабеля или шнура, штепселя, корпуса других частей и в случае такого повреждения продукт не должен использоваться до тех пор, пока повреждение будет надлежащим образом исправлено.
	- Пожалуйста, заряжайте батарею примерно через 2 часа после полета, чтобы сберечь.
	- Если долго не играть, рекомендуется использовать и заряжать аккумулятор один раз в месяц, чтобы не повредить аккумулятор из-за чрезмерной разрядки.

### Присоединение и отсоединение пропеллеров

#### Сборка/Разборка винтов

● Присоединение пропеллера A:

Вставьте пропеллер с маркировкой «A» в двигатель "по часовой стрелке", закрепите его 2 винтами. Затем установите крышку винта на двигатель и вручную затяните ее против часовой стрелки.

#### ● Присоединение пропеллера B:

Вставьте пропеллер с маркировкой «B» на двигатель "против часовой стрелки", закрепите его 2 винтами. Затем установите крышку винта на двигатель и вручную затяните ее по часовой стрелке.

#### ● Снятие пропеллеров:

Удерживая двигатели, выкрутите винты в направлении установки против часовой стрелки. Затем с помощью отвертки выньте винты и разберите пропеллеры.

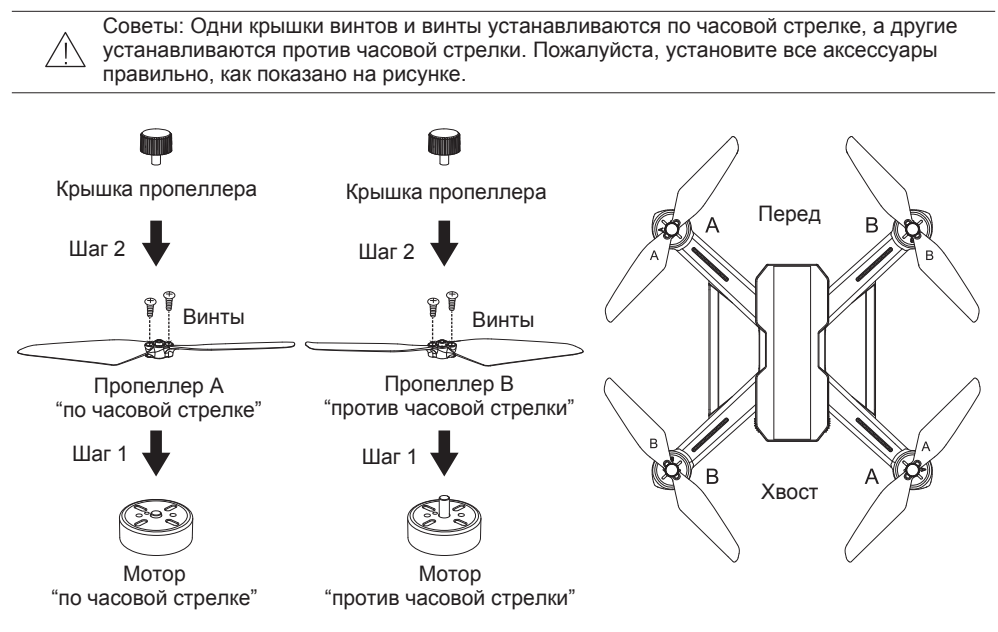

- Пожалуйста, убедитесь, что пропеллеры по часовой стрелке и против часовой стрелки установлены на правильных двигателях, потому что дрон не будет нормально летать при неправильной установке пропеллеров.
	- Помните об острых краях пропеллеров. Обращайтесь с осторожностью.
	- Используйте только оригинальные пропеллеры. *НЕ* смешивайте их типы.
	- Держитесь подальше от двигателей и *НЕ* касайтесь пропеллеров, когда они вращаются.
	- Проверяйте правильность и надежность установки пропеллеров и двигателей перед каждым полетом.
	- Убедитесь, что все пропеллеры находятся в хорошем состоянии перед каждым полетом. *НЕ* используйте старые, сколотые или сломанные пропеллеры.
	- Во избежание травм, *СТОЙТЕ НА РАССТОЯНИИ* и *НЕ* трогайте пропеллеры или двигатели, когда они вращаются.
	- Используйте только оригинальные пропеллеры для лучшего и безопасного полета.

# Пульт ДУ

В этом разделе описываются функции пульта дистанционного управления, включая инструкцию по управлению Bugs 20EIS.

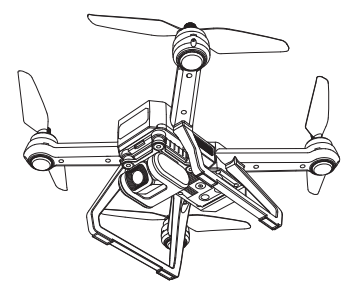

# Функции и состояние пульта ДУ

#### Переключатель режима полета

Выберите режим полета, переключая кнопку GPS между положениями ВКЛ/ВЫКЛ. Активный режим **ДЛИ** указан на LCD экране.

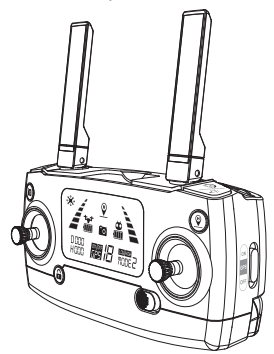

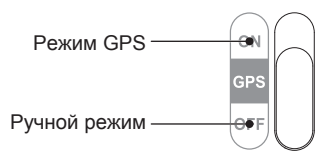

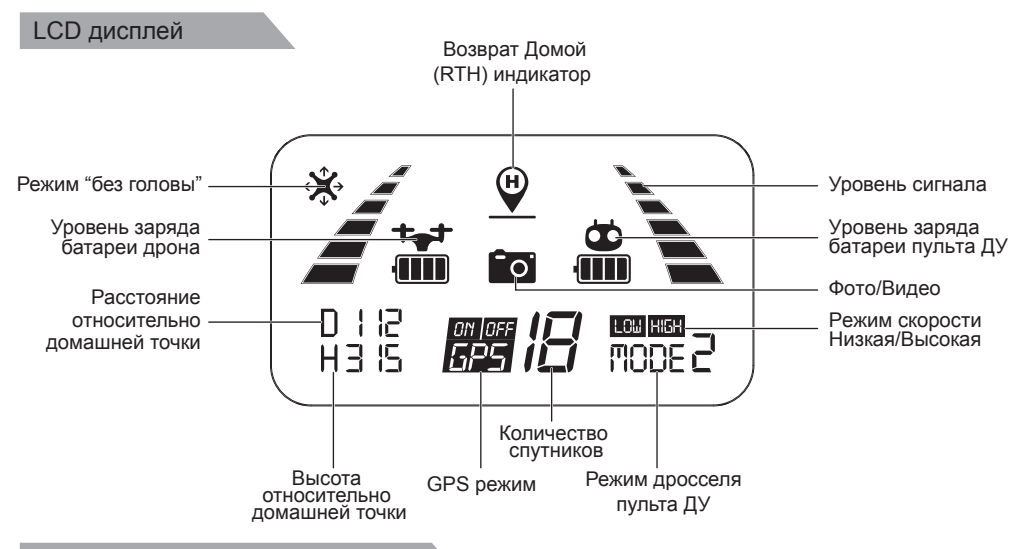

#### Триммер подвеса камеры (Gimbal)

Угол наклона камеры можно регулировать в диапазоне 90 градусов, используя триммер подвеса, чтобы получить лучший обзор с воздуха. При прокрутке триммера подвеса вверх (в направлении «A») камера поднимется вверх в направлении A. Если прокрутить триммер вниз (в направлении «B»), камера наклонится вниз в направлении B.

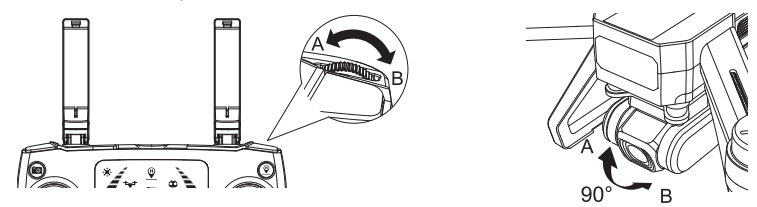

#### Фото/Видео

Коротко нажмите кнопку камеры - значок камеры " " на LCD--экране мигнет один раз, будет сделана одна фотография;

Удерживайте эту же кнопку камеры, значок видео " " на LCD-экране будет медленно мигать, камера снимает видео.

Продолжительно нажмите кнопку еще раз, чтобы выйти из режима видеосъемки.

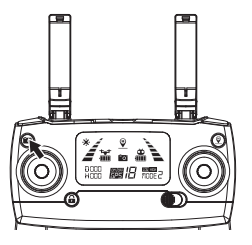

Совет: 4K HD фото и видео не могут быть сохранены без TF (microSD) карты. Если карта TF имеет ошибки, дрон не сможет сделать снимок / видео.

#### Взлёт/посадка одной кнопкой

- После разблокировки Bugs 20EIS коротко нажмите кнопку « $\bar{\ast}$ » (обозначена ниже) и дрон автоматически взлетит и зависнет на высоте 1,5 м.
- Когда дрон находится в полете, коротко нажмите кнопку « $\bar{\mathbf{r}}$ » (обозначена ниже), дрон автоматически приземлится.

При автоматической посадке дрона вы можете нажать любой джойстик и дрон выйдет из режима.

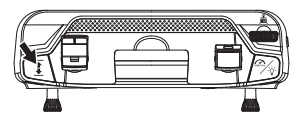

#### Возврат одной кнопкой RTH

- Нажмите кнопку " $\mathcal{P}$ ", пульт ДУ издаст звуковой сигнал, что означает активацию режима автовозвращения на домашнюю точку.
- Дрон вернется на последнюю записанную домашнюю точку. Нажмите кнопку RTH еще раз, если хотите выйти из процедуры RTH и восстановить управление.

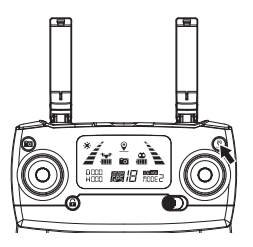

#### Предупреждение о низком напряжении

- Если задние огни дрона медленно мигают, а на пульте ДУ или в приложении отображается значок батареи « » при эти условиях дрон автоматически вернется в исходное положение, если высота полета превышает 30 метров или расстояние полета от домашней точки превышает 100 метров. При дистанции менее 100 м пользователь может отменить возврат кнопкой " $\mathcal{P}$  ".
- Когда задние огни дрона медленно мигают, а на пульте ДУ или в приложении отображается значок батареи « », слышен сигнал "Бип Бип Бип". В этот момент дрон автоматически вернется в исходное положение, если высота полета превышает 15 метров, или расстояние полета от домашней точки превышает 15 метров. Как только высота полета дрона будет менее 15 метров или дальность полета будет менее 15 метров, он автоматически приземлится.

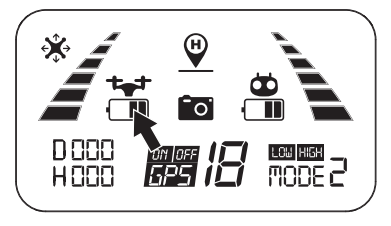

Pиc. 1 Pиc. 2

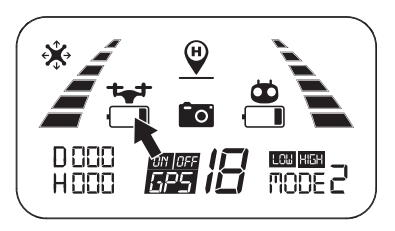

#### Предупреждение о низком напряжении пульта ДУ

Когда на экране LCD появляется значок ", " и пульт дистанционного управления издает звуковой сигнал, это означает, что батарея пульта дистанционного управления почти разряжена. Пожалуйста, замените батарею в пульте на новую.

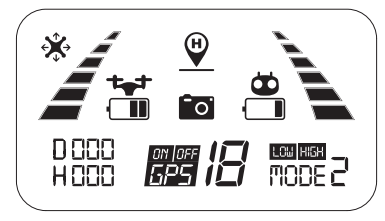

#### Индикатор уровня сигнала

- Индикатор уровня сигнала "  $\leq$  " показывает уровень принимаемого сигнала. Чем больше, тем лучше.
- Когда индикатор "  $\leq$  " изменяется от слабого к сильному циклично, это означает, что пульт дистанционного управления находится в состоянии подключения сигнала.
- Есть два случая, в которых индикатор "  $\leq$  " меньше 2-х делений или не отображается в сочетании с постоянными длинными звуковыми сигналами:
- 1) Расстояние между дроном и пультом ДУ слишком велико, что вызывает ослабление сигнала.
- 2) Батарея извлекалась после подключения дрона к пульту дистанционного управления.

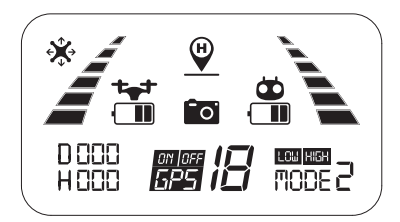

#### Оптимальная зона передачи

Чтобы получить наилучшие впечатления от полета, убедитесь, что ваш Bugs 20EIS находится перед пультом ДУ, и между дроном и пультом ДУ нет препятствий.

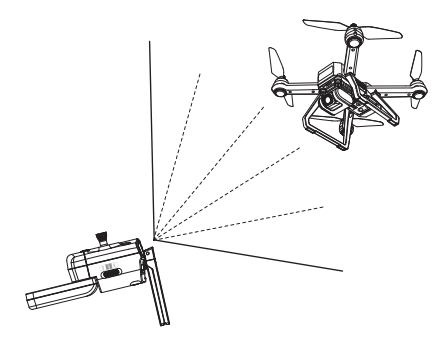

#### Режимы стика пульта ДУ Режимы дросселя Вперед/ Дроссель **Намат Влеред/**<br>Дроссель Намат Назал Назад Дроссель Назад Поворот Поворот Полет Влево/ Влево/ Влево/ Полет Влево/ íin ្ទ្រ Вправо Вправо Вправо Вправо 388 **8918 RS** 888 関3 新 ั∕ล ั∩ส Б Режим 2 (по умолчанию) Режим 1

Режим 1: Правый стик служит дросселем. Режим 2: Левый стик служит дросселем.

● Пульт дистанционного управления по умолчанию установлен в режим 2.

Изменение режима дросселя

- Шаг 1. Продолжительно нажмите красный замок "  $\Omega$  " и включайте пульт ДУ. Пульт войдет в состояние соединения с сигналом (обозначен на рис.1);
- Шаг 2. Продолжайте нажимать кнопку RTH " $\mathcal{Q}$ " в течение 3 секунд, чтобы выбрать режим управления дросселем (обозначен на рис.2). Режим управления дросселем будет изменяться в зависимости от каждого нажатия. Номер режима отображается на ЖК-дисплее. Режим управления дросселем установлен в режиме 2 по умолчанию.

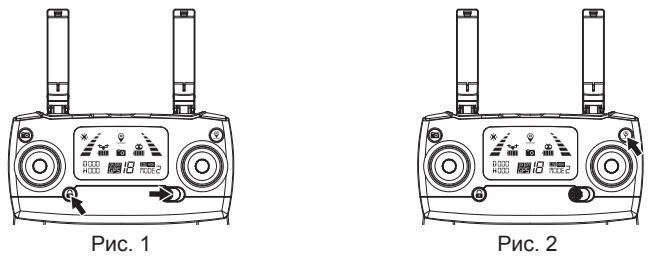

A Внимание: Чтобы изменить режим пульта дистанционного управления, убедитесь, что пульт ДУ находится в состоянии подключения к сигналу (индикатор мигает). Если нет, то режим не может быть изменен.

### Установка держателя смартфона

- 1. Полностью выдвиньте держатель смартфона вверх (Рис. 1);
- 2. Наклоните держатель на 30 градусов к себе, и тогда вы услышите звук щелчка (Рис.2);
- 3. Поверните и зафиксируйте опорную плату на месте (Рис.3);
- 4. Поместите телефон в держатель и отрегулируйте держатель вверх или вниз, чтобы он соответствовал размеру вашего смартфона (Рис.4).

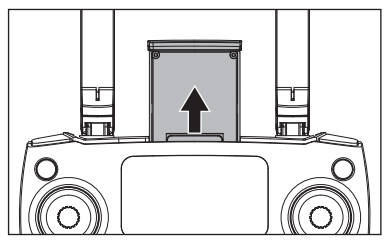

Pиc. 1 Pиc. 2

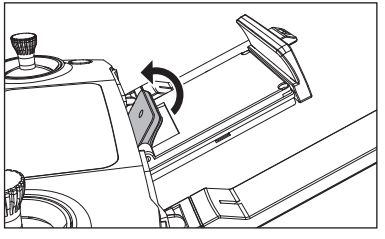

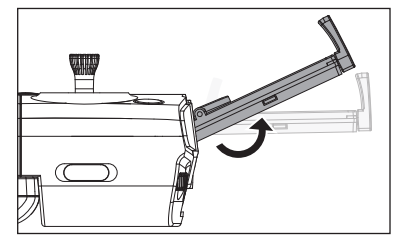

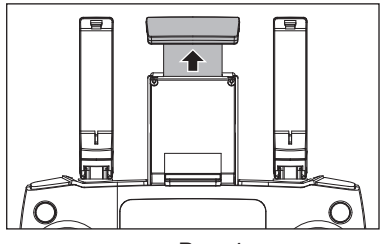

Pиc. 3 Pиc. 4

# Загрузка и установка приложения

В этом разделе рассказывается, как загрузить приложение "M RC PRO" и подключиться к смартфону.

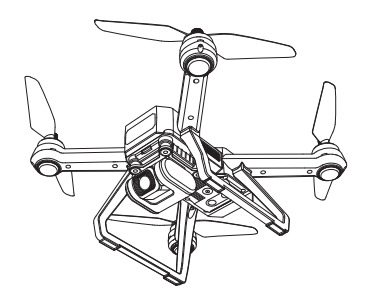

### Вид от первого лица (FPV) в реальном времени "M RC PRO"

Откуда загрузить приложение "M RC PRO"

● Для системы Apple IOS перейдите в Apple store, выполните поиск «M RC PRO» или отсканируйте QR-код, представленный ниже, для загрузки программного обеспечения.

● Для системы Android, пожалуйста, отсканируйте QR-код «Google play» или найдите "M RC PRO" в "Google Play", чтобы загрузить программное обеспечение.

Или отсканируйте QR-код «MJXRC.NET», представленный ниже.

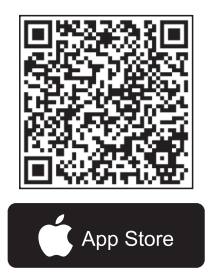

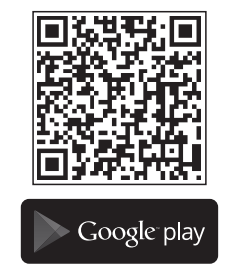

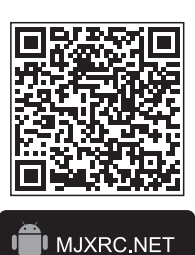

#### Как связать "M RC PRO" с камерой

Включите питание дрона, затем войдите в настройки смартфона. Включите WiFi, найдите «Drone4 \*\*\*\*\*\*\*» в списке и подключите его. Когда отображается значок " ?", это означает, что соединение WiFi установлено успешно. Выйдите из настроек и запустите приложение «M RC PRO» на вашем мобильном устройстве.

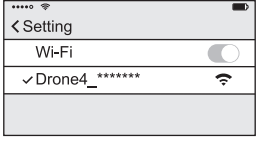

Соединитесь по WIFI

#### Функция сохранения фотографий и видео:

- 1. Если камера не имеет TF-карты, видео и фотографии будут сохранены в приложении.
- (Четкость видео и фото будет в том качестве, в котором они передаются).
- 2. Если камера с картой TF, видео и фотографии будут сохранены на TF-карте.
- 3. Видео и фотографии с TF-карты можно загрузить в приложение.

Советы: только смартфоны, которые поддерживают 5G WIFI (802.11.ac), могут устанавливать соединения FPV.

# Полёт

В этом разделе представлены требования к безопасному полету и основные операции управления.

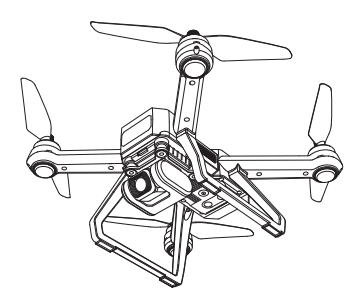

# Требования по безопасности

- 1. Пожалуйста, не управляйте дроном в плохих погодных условиях, таких как высокая температура, снег, сильный ветер (уровня ≥ 5), дождь или туман.
- 2. Всегда выбирайте широкое открытое пространство, чтобы запускать дрон. Высокие здания и крупные металлические конструкции могут повлиять на точность компаса и системы GPS.
- 3. Запускайте на расстоянии от людей и частной собственности. Никогда не запускайте прямо над людьми или животными.
- 4. Чтобы свести к минимуму помехи не управляйте дроном в местах рядом с линиями электропередач, базовыми станциями, электрическими подстанциями и радиовещательными вышками.
- 5. На работоспособность дрона и батареи влияют такие факторы окружающей среды, как температура. Будьте очень осторожны при запуске на высоте более 6 км над уровнем моря, поскольку производительность дрона будет значительно снижена.
- 6. Bugs 20EIS не сможет использовать GPS в полярных регионах.

#### Пределы полета и зоны GEO

При полете вашего Bugs 20EIS соблюдайте все законы и правила. Ограничения полета применяются по умолчанию, чтобы помочь пользователям безопасно и легально использовать этот продукт. Ограничения полета включают ограничения по высоте, ограничения по расстоянию и зоны GEO.

Пределы высоты, ограничения расстояния и функция GEO Zones реализованы для управления безопасностью полета при работе в режиме GPS.

### Предполетный контроль

- 1. Дрон, пульт дистанционного управления и смартфон полностью заряжены;
- 2. Пропеллеры установлены правильно;
- 3. Убедитесь, что объектив камеры чистый;

4. Используйте только оригинальные детали. Несанкционированные детали или детали, не принадлежащие сертифицированным производителям, могут вызвать сбои в работе и привести к проблемам с безопасностью.

### Эксплуатация дрона

Соединение сигнала дрона с пультом ДУ

- Продолжительно нажимайте красную кнопку  $\Omega$ , включая пульт дистанционного управления (см. Рис. 1). Пульт дистанционного управления издаст 2 звуковых сигнала, и индикатор уровня сигнала " $\leq$  \" начнет мигать; это значит, что пульт дистанционного управления находится в состоянии соединения с сигналом.
- Включите дрон (см. Рис. 2). Дрон произведет звуковой сигнал с миганием заднего света. Дрон автоматически присоединится к пульту. После того, как пульт ДУ издаст длинный звуковой сигнал, и индикатор уровня сигнала "  $\neq$  " пульта ДУ переходит от мигания к постоянному свечению соединение с сигналом успешно выполнено.

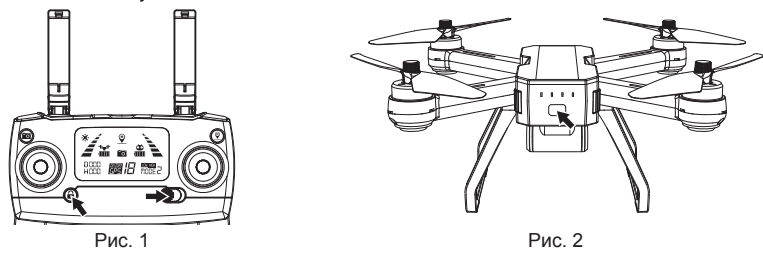

● Соединение выполняется один раз для всех, если оно не подключено к другим дронам. ● Установите соединение по порядку, чтобы избежать ошибки подключения сигнала.

#### Обнаружение инициализации дрона

После подключения сигнала дрон вступает в процедуру тестирования инициализации, огни мигают красным, зеленым и желтым поочередно. Инициализация занимает около 8 секунд при неподвижном стоянии на земле, затем начинается калибровка компаса.

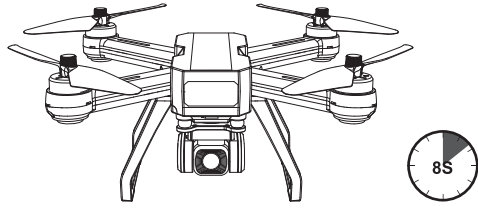

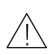

Внимание: если дрон долго находится в процессе инициализации и не может войти в режим калибровки компаса. Пожалуйста, поместите дрон на землю, позвольте завершить калибровку гироскопа, чтобы выйти из инициализации.

#### Калибровка компаса дрона

1. Калибровка компаса выполняется после успешного обнаружения инициализации дрона.

2. Калибровка компаса дрона должна выполняться для каждого полета. То есть, если установлена новая батарея или перезаряженная батарея, калибровка компаса должна быть выполнена снова.

Два этапа калибровки компаса:

#### **Этап 1: Горизонталь**

После успешного обнаружения инициализации дрона передние и задние огни поочередно быстро мигают желтым. Установите дрон горизонтально и поверните его на 360 градусов вдоль центральной оси примерно на 3 круга. Передние и задние огни дрона будут поочередно мигать от желтого цвета до зеленого, если калибровка по горизонтали завершена.

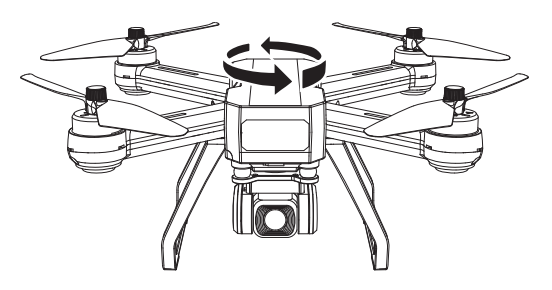

#### **Этап 2: Вертикаль**

Держите дрон камерой вверх и вращайте его на 360 градусов по центральной оси примерно на 3 круга, пока передние и задние огни дрона не перейдут с мигания до постоянного свечения, и калибровка компаса будет успешно завершена.

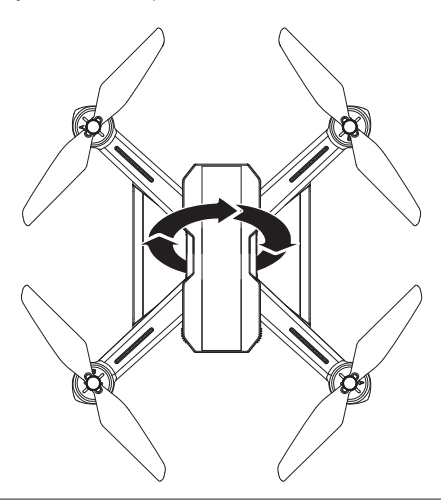

Внимание: для полета в режиме GPS, пожалуйста, выберите открытое и широкое пространство для полета и убедитесь, что количество спутников превышает 7.

- Пожалуйста, не калибруйте компас в сильной магнитной области, такой как магнитное поле, место для парковки или строительные площадки с подземной арматурой.
	- При калибровке компаса не переносите с собой магнитные материалы (например, ключи, сотовые телефоны и т. д.).
	- При калибровке компаса отойдите от крупных металлических конструкций.

#### Калибровка гироскопа

После того, как дрон и пульт дистанционного управления связаны сигналом, установите дрон на ровной поверхности и следуйте приведенному ниже изображению индикации для калибровки гироскопа. Как только передние огни дрона начинают мигать и горят постоянно, это означает, что калибровка гироскопа прошла успешно.

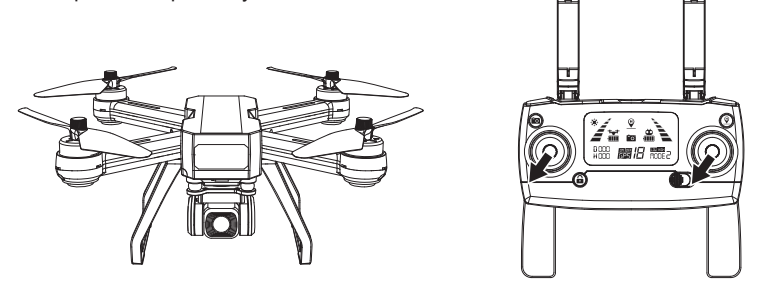

- Калибровка гироскопа была выполнена по умолчанию на заводе. Калибровка гироскопа не требуется, пока дрон не вышел из процедуры инициализации.
	- Гироскоп откалиброван уже перед отправкой, пользователю больше не нужно калибровать. Только если дрон не может выйти из инициализации, или есть проблема после взлета, пользователь может выполнить калибровку.

#### Как заблокировать и разблокировать дрон

● Разблокировать

Кратко нажмите красный замок " " . Двигатели вращаются и дрон разблокирован.

• Заблокировать

#### **Есть 2 способа заблокировать дрон, которые вы можете найти ниже:**

Способ 1: После того, как дрон приземлится на землю, опустите стик дросселя в нижнее положение и удерживайте в течение 3 секунд, двигатели перестанут вращаться, и дрон заблокируется.

Способ 2: Дрон будет заблокирован автоматически, если в течение 15 секунд после разблокировки не будет выполнено никаких действий.

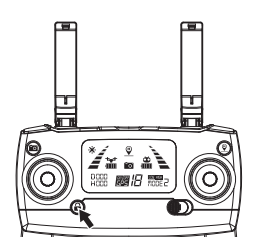

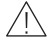

Аварийная остановка:

- На расстоянии более 30 метров и высоты 15 метров нажмите «  $\mathbb{A}$ » и удерживайте в течение 3 секунд, двигатели дрона остановятся.
- Эта функция предназначена только для экстренных случаев, не используйте ее в обычном полете.

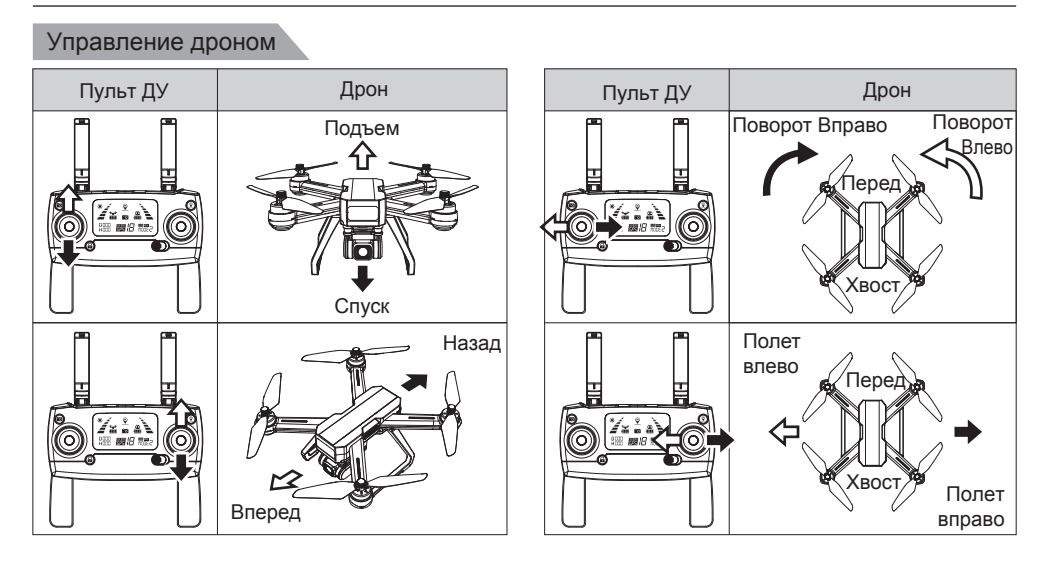

### Тестовый полет

#### Основные этапы полета

- 1. Установите дрон на широкую открытую поверхность так, чтобы его передняя часть была направлена от вас.
- 2. Включите дрон и пульт дистанционного управления.
- 3. Соедините пульт дистанционного управления с дроном, а затем продолжите обнаружение инициализации дрона.
- 4. Запустите приложение "M RC PRO" на смартфоне, соедините его с дроном и войдите в интерфейс камеры.
- 5. Разблокируйте дрон.
- 6. Сдвиньте дроссельный стик вверх, дрон взлетит. Управляйте полетом с помощью левого/правого стика.
- 7. Нажмите стик дросселя вниз, чтобы посадить дрон.
- 8. Нажмите стик дросселя и удерживайте его в нижнем положении в течение 3 секунд, чтобы заблокировать дрон.
- 9. Извлеките аккумулятор из дрона и выключите пульт дистанционного управления.

#### Советы по съемке видео

- 1. Выполните список предполетного контроля;
- 2. Установите угол подвеса камеры в желаемое положение;
- 3. Запускайте дрон в хорошую погоду с небольшим ветром;
- 4. Выполните пробные полеты, чтобы установить маршруты полетов и просмотреть ракурсы съемки;
- 5. Аккуратно жмите на стик управления, чтобы движения дрона были плавными и устойчивыми.

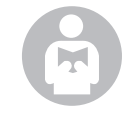

Пожалуйста, помните о правилах безопасности полетов, чтобы предотвратить несчастные случаи и аварии.

Для получения дополнительной информации обратитесь к Приложению.

# Приложение

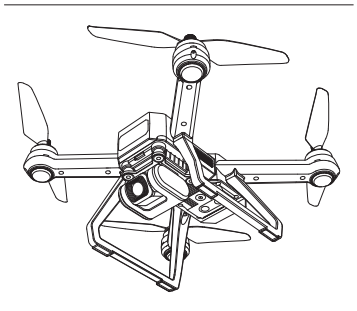

# Технические характеристики

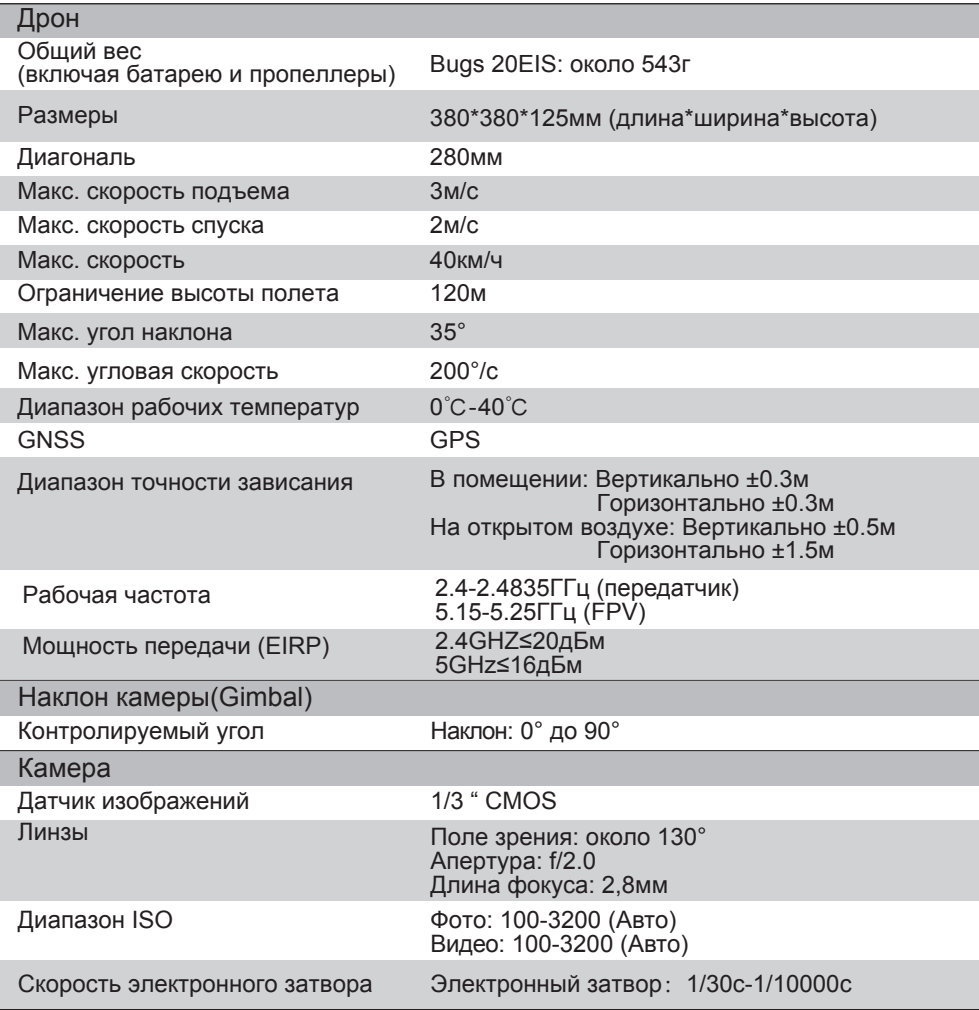

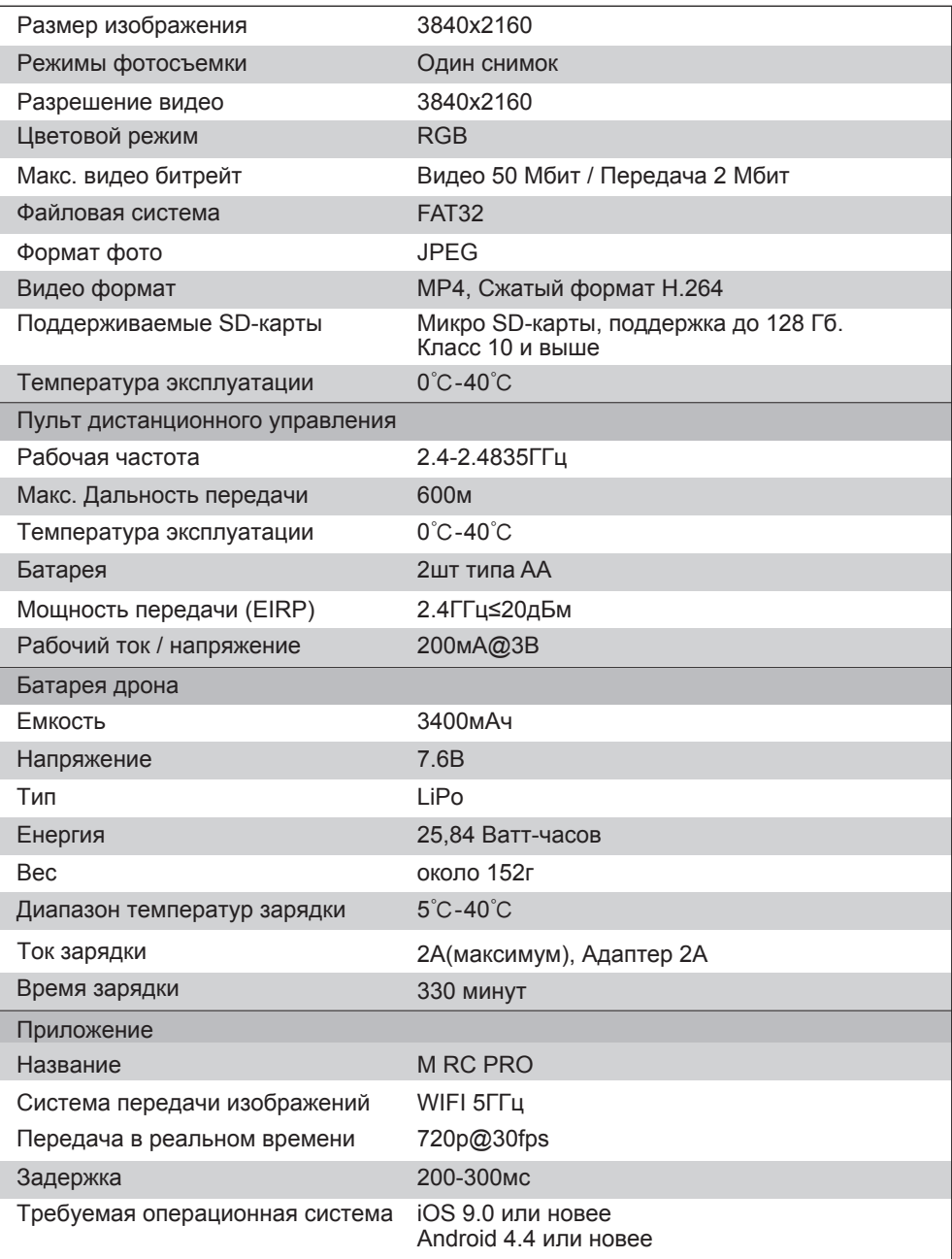

### Содержимое упаковки

Упаковка включает в себя следующие компоненты:

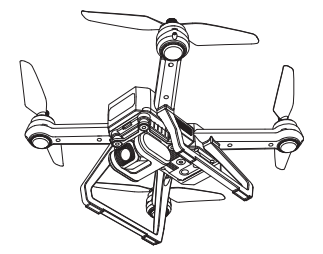

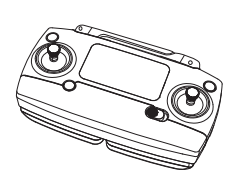

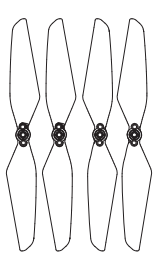

Дрон 1шт Пульт ДУ 1 шт Пропеллеры 4шт

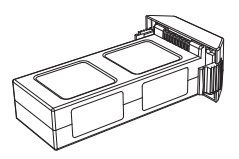

Батарея дрона 1 шт USB кабель 1 шт

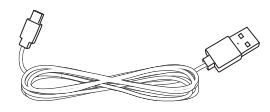

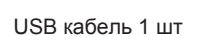

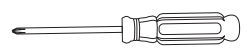

Отвертка 1 шт

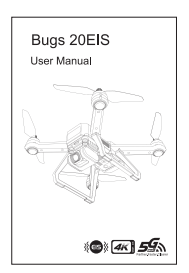

Руководство пользователя 1шт

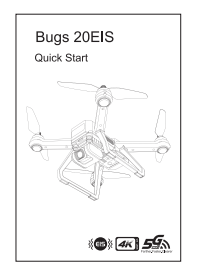

Краткая инструкция для Быстрого старта 1шт

### Важное замечание

- Этот аппарат не игрушка, а модель для хобби. Он должен быть правильно собран. Пилот должен управлять этой моделью в соответствии с правилами безопасности. Неправильная эксплуатация может привести к травме или материальному ущербу.
- Этот дрон предназначен для пилотов в возрасте от 14 лет, обладающих опытом полета.
- Пользователи несут полную ответственность за правильное управление этим квадрокоптером. Производитель и дилеры отказываются от какой-либо ответственности за ущерб, вызванный неправильным использованием.
- Храните мелкие аксессуары вдали от детей, чтобы избежать несчастного случая.

### Правила безопасного полета

Радиоуправление как хобби считается потенциально опасным увлечением. Пользователи должны твердо придерживаться принципа «безопасность на первом месте». Никогда не запускайте летательный аппарат вблизи аэропортов, над толпами людей или в зонах, где хранятся опасные грузы, и осознайте, что ошибки в управлении могут привести к ответственности за несчастный случай.

#### **● Отойдите от препятствий, толп, линий электропередач, деревьев или водоемов**

Всегда выбирайте широкую открытую площадку для полета, вдали от людей и собственности. Никогда не летайте прямо над людьми или животными. Пожалуйста, не летайте в плохих погодных условиях, таких как высокая температура, снег, сильный ветер (уровень ≥ 5), дождь или туман. Поддерживайте расстояние в 2 метра от квадрокоптера при взлете и приземлении.

#### **● Держите квадрокоптер в сухом месте**

Квадрокоптер состоит из сложных электронных компонентов и механических деталей. Чтобы избежать повреждений механических и электронных компонентов, держите аппарат в сухом месте и используйте чистую ткань, чтобы вытереть поверхность и сохранить его в чистоте.

#### **● Практикуйте полеты вместе с опытным пилотом**

Начинающим предлагается практиковать полеты вместе с умелым пилотом. Не запускайте летательный аппарат в одиночку.

#### **● Управляйте правильно и соблюдайте правила безопасного полета**

Пожалуйста, внимательно изучите руководство перед полетом для получения важной информации о функциях продукта и инструкциях по эксплуатации, а также узнайте, как использовать аксессуары. Безопасный полет всегда на первом месте. Будьте ответственным и строго соблюдайте местные законы и правила.

Храните вдали от бесполетных зон и уважайте конфиденциальность других людей.

#### **● Безопасный полет**

Пожалуйста, убедитесь, что вы перед каждым полетом в хорошем настроении. Пилотируйте модель в соответствии с вашим опытом. Никогда не управляйте под воздействием алкоголя или наркотиков. Держите пульт дистанционного управления на расстоянии не менее 20 см от своего тела при полете квадрокоптера.

#### **● Держите дистанцию между собой и дроном**

Никогда не прикасайтесь к летящему аппарату при любых обстоятельствах. Не приближайтесь и не прикасайтесь к посаженному коптеру до того, как его пропеллеры полностью остановятся.

#### **● Держитесь подальше от источников огня и высокой температуры**

Дрон состоит из металла, волокна, пластика, электронных компонентов и другого материала. Пожалуйста, держите его подальше от источника тепла во избежание деформации или даже повреждения, вызванного воздействием солнца и высокой температурой.

#### **● Требования к охране окружающей среды**

Чтобы защитить нашу планету, пожалуйста, утилизируйте аппарат в соответствии с местными законами и правилами.

#### Заметка:

- a) Изменения или модификации, не одобренные ответственной стороной, могут лишить пользователя права на эксплуатацию оборудования.
- б) Данное оборудование было протестировано и признано соответствующим требованиям для цифрового устройства класса B в соответствии с частью 15 правил FCC. Эти ограничения предназначены для обеспечения разумной защиты от вредных помех при установке в жилых помещениях. Это оборудование генерирует, использует и может излучать радиочастотную энергию и, если оно не установлено и не используется в соответствии с инструкциями, может создавать вредные помехи для радиосвязи. Тем не менее, нет гарантии, что помехи не возникнут в конкретной установке. Если это оборудование создает вредные помехи для приема радио- или телевизионных сигналов, что может быть определено путем включения и выключения оборудования, пользователю рекомендуется попытаться устранить помехи одним или несколькими из следующих способов:
	- Изменить ориентацию или местоположение приемной антенны.
	- Увеличить расстояние между оборудованием и приемником.
	- Подключить оборудование в розетку в цепи, отличной от той, к которой подключен приемник.
	- Обратиться к дилеру или опытному радио / телевизионному технику за помощью.

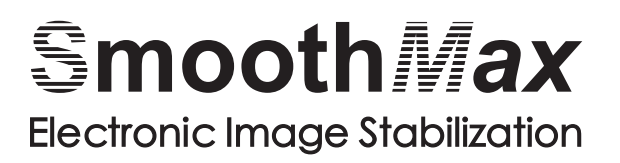

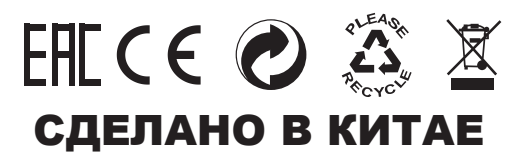